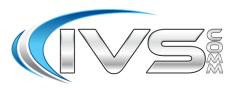

# Yealink Phone Quick Reference Sheet

#### **Extension Call Forwarding**

| *22*+number | Ext Find Me Enable w/ Ext Pin   |
|-------------|---------------------------------|
| *23*        | Ext Find Me Disable w/ Ext Pin  |
| *72*+number | Ext Call Fwd Enable w/ Ext Pin  |
| *73*        | Ext Call Fwd Disable w/ Ext Pin |

#### **Call Handling**

| *44   | IVR Recording Prompt |
|-------|----------------------|
| *55   | MOH Test             |
| 8XXX  | Direct to Voicemail  |
| *98   | Open Voicemail       |
| *9XXX | Handsfree Intercom   |
| 00XXX | Directed Call Pickup |

| Notes:                                       |  |
|----------------------------------------------|--|
| For security please change your VM password! |  |
| While listening to a voicemail:              |  |
| Press * to skip backward a few seconds       |  |
| Press # to skip forward a few seconds        |  |
|                                              |  |
|                                              |  |
|                                              |  |
| Web: www.ivscomm.com/service-request         |  |
| 2. Email: support@ivscomm.com                |  |
| 3. Support Numbers: (734) 369-9800 Option 1  |  |

#### **Phone Procedures for IVSComm Phones**

#### **Conference Procedure:**

Yourself and 2 other parties for a total of 3 people.

### 1. Establishing a Conference

- 1. Call first party, then press Conference,
- 2. Call second party,
- 3. After call is answered press Conference again to conference all 3 parties.

# 2. Disconnecting from Conference:

- If you would like to disconnect all 3 parties from the conference call simply hang up or press EndCall.
- 2. If you would like to disconnect from the conference call but leave the other two parties connected, press Split, then Transfer, to the number labeled "hold."

#### **Blind Transfer Procedure:**

- 1. While talking to caller press Transfer
- 2. Then dial the ext. or phone number.
- 3. Then press Transfer a second time
- 4. Hang up.

## **Attended Transfer Procedure:**

- 1. While talking to caller press Transfer
- 2. Then dial the ext. or phone number.
- 3. Then press # and wait for the party you just called to answer. Announce the call.
  - 3.1. If the party accepts press Transfer a second time and the party has the call.
  - 3.2. If ext. rejects, press the EndCall and then the Resume button and reconnect to caller.

## **Transfer Directly to Voicemail Box:**

- 1. While talking to caller press Transfer
- 2. Then dial the 8+ext.
- 3. Then press Transfer a second time

4. Emergency Number Only:(734) 369-0273

4. Hang up.

#### Parking a call:

- 1. While talking to caller press Transfer
- 2. Then press the Park button.
- 3. Wait till you are informed of the park position
- 4. Then press Transfer a second time.
- 5. Hang up and announce the park position to the intended party.

## Retrieving a Parked Call:

- 1. From any company phone dial the park position you have been given.
- 2. Press the Send or # button.

#### **Voicemail Setup:**

- 1. Press the Message button on your desk phone.
- 2. At the mailbox prompt dial your extension.
- 3. At the password prompt dial your password.
- 4. Press 0 for Mailbox Options
- 5. Choose an option below to record a greeting, then follow the prompts.
  - a. Press 1 for Unavailable greeting
  - b. Press 3 for your Name greeting
- Make sure you accept the greeting by pressing 1.
- 7. When done hang up.

#### **Remote Voicemail Access:**

- Go to your companies Auto Attendant or Backdoor Number and dial \*98.
- 2. At the mailbox prompt dial your extension.
- 3. At the password prompt dial your password.

Follow the prompts to listen to your voicemails.

#### **Voicemail Tree Layout**

1. Listen to messages

While listening to messages you can press

- \* to skip backwards a few seconds.
- # to skip forward a few seconds.
- 2. Change folders

Where greetings are stored: 0=New, 1=Old

- 3. Advanced options.
  - 1 Send a reply.
  - 3 Listen to the message envelope.
  - 5 Leave a message.
  - \* Return to the main menu.
- 4. Plays the previous message.
- 5. Repeats the current message.
- 6. Skips to the next message.
- 7. Delete or UnDelete the current message.
- 8. Forward the message to another mailbox
- Save the message to another folder.
   0=New, 1=Old
- 0. Mailbox Options
  - 1 Record an unavailable message
  - 2 Record a busy message
  - 3 Record your name
  - 4 Manage your temporary greeting
  - 5 Change your password
  - \* Return to the main menu

\* Help

# Exit

#### Voicemail Usage Tip

While listening to a voicemail:

- Press \* to skip backward a few seconds
- Press # to skip forward a few seconds

#### **Call Handling**

- 1. Answering a call
  - a. Pick up the Handset
  - b. Press the Speakerphone button
  - c. Press the Headset button
  - d. Press the Answer button

#### 2. FWD

Allows you to Forward an inbound call to someone else without answering the call.

#### 3. Silence

a. The caller continues to hear ringing, but the phone is now silent.

### 4. Reject

a. The caller is sent directly to the voicemail for the phone.

# **History**

• By pressing History you can review the last 200 records of inbound and outbound calls you have made. This includes any codes you have dialed such as checking for voicemail (ie. \*98).

# Extension Call Forwarding Enable With Your Voicemail Pin Code:

- Dial \*72\*+Number (Number can be an extension or an external phone number).
- 2. At the prompt dial your extension.
- At the password prompt dial your voicemail password.
- 4. Voice will clarify your forwarding request and then hang up.

# Extension Call Forwarding Disable With Your Voicemail Pin Code:

- 1. Dial \*73\*.
- 2. At the prompt dial your extension.
- At the password prompt dial your voicemail password.
- 4. Voice will clarify your forwarding cancellation request and then hang up.

# Extension Find Me Follow Me Enable With Your Voicemail Pin Code:

- Dial \*22\*+Number (Number can be an extension or a 10 digit phone number).
- 2. At the extension prompt dial your extension.
- At the password prompt dial your voicemail password.
- Voice will clarify your new number and then hang up.

# Extension Find Me Follow Me Disable With Your Voicemail Pin Code:

- 1. Dial \*23\*.
- 2. At the extension prompt dial your extension.
- 3. At the password prompt dial your voicemail password.
- 4. Voice will clarify your number has been removed and then hang up.